# Standard Report: Area Chart

Area Charts are used to graphically represent numeric data via a shaded area connected by straight lines.

# Default Questions

• None

### Compatible Questions

- Number
- Percent
- Slider
- Slider List

## Related Chart Types

- Histogram
- Line Chart
- Spline Chart
- Area Spline Chart
- Scatter Plot

# Available Options for Area Charts

There are a number of options available for area charts.

#### Filter

First, if you wish to filter the data that displays for an individual area chart, click **Filter** to the right of the element and use the logic builder. Learn more about filtering an individual element.

- If you wish to display the specific details of your filters below your chart check the **Show Details of Filter with Report Element** checkbox below the logic builder.
- You will also see an option to filter this element by **Survey Link or Campaign**. This filter option will allow you to only include data in this element that was collected via a specific link (or links).

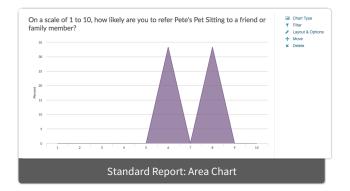

| Edit Report Element                        |             |
|--------------------------------------------|-------------|
| Chart Type Filter Layout & Options         |             |
| Remove All Logic                           |             |
|                                            |             |
| Select a condition 🔶 is exactly equal : 🕈  |             |
| + Add Condition                            | + Add Group |
| Show Details of Filter with Report Element |             |
| > Filter by Survey Link or Campaign        |             |
|                                            |             |

#### Chart Type Tab

If you want to explore other compatible chart types, click **Chart Type** to the right of the element and select a different chart type from the available options.

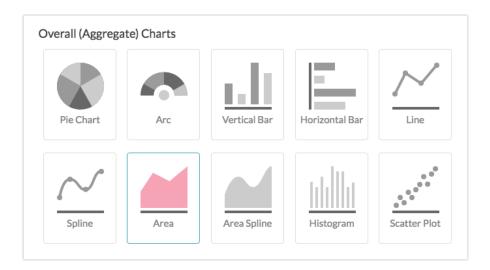

#### **Layout & Options Tab**

To explore even more options, review the settings available within the Layout & Options section.

#### **Question Options**

- **Chart** Include or exclude the main chart.
- **Statistics** See below list of available statistics for this chart type.

#### **Chart Options**

- Chart Size You can adjust the chart size small, medium, or large.
- Axis Values Elect to display Option Counts rather than the default Option Percents for your axis values.
- X-Axis/Y-Axis Value Bounds Use these fields to set the *limits (min & max) of your x/y-axis* for your Line Chart.

| X-Axis Value Bou | inds |     |  |
|------------------|------|-----|--|
| min 0            | max  | 100 |  |
| Y-Axis Value Bou | nds  |     |  |
| min              | max  |     |  |

# Available Statistics

- Total Responses
- Hidden Count
- Skipped Count

If reporting values are numeric the below statistics are available.

- Sum
- Average
- Min
- Max
- Standard Deviation

Related Articles